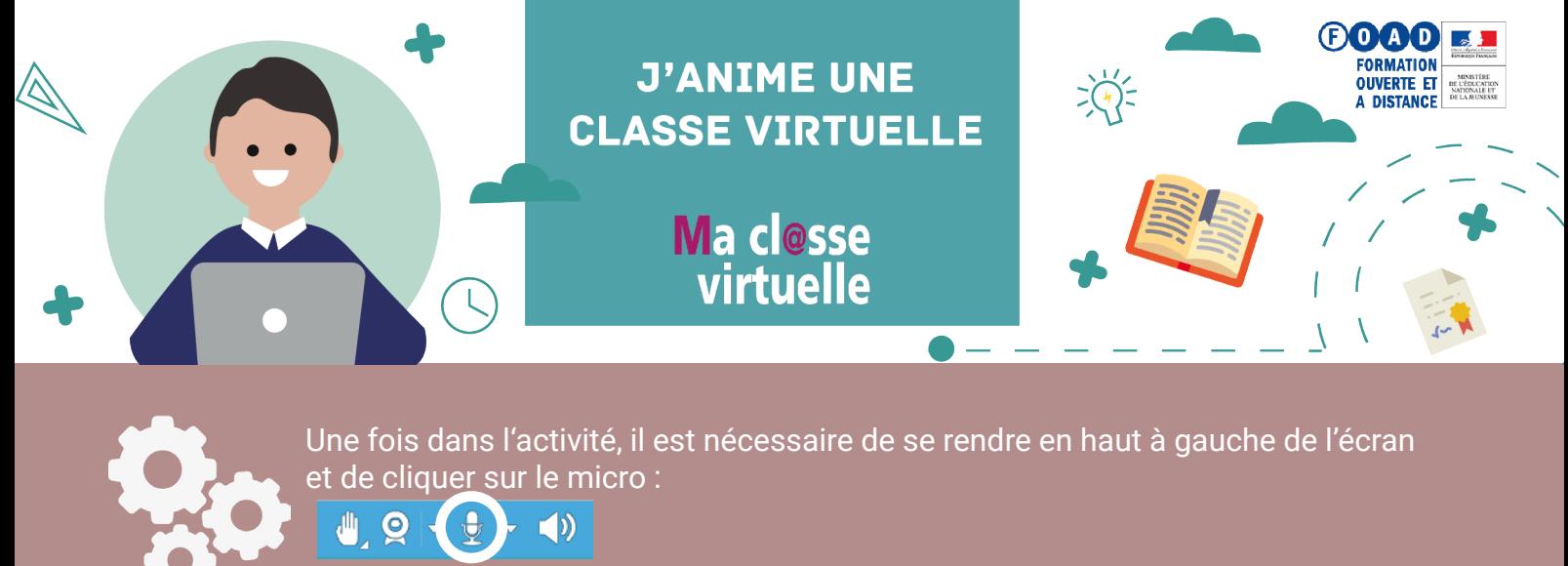

Autoriser Flash grâce à la fenêtre qui va s'afficher.

Cliquer ici pour **se faire entendre** des autres participants

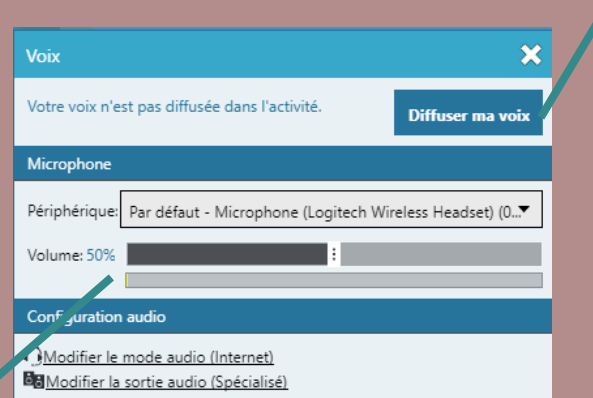

Une **jauge audio** permet de s'assurer du bon fonctionnement du micro

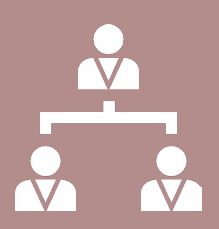

En tant qu'hôte de l'activité, c'est à ce dernier de donner les **droits d'interactions** aux autres utilisateurs. Pour leur donner des droits, il faut cocher les cases présentes sous les icônes de la webcam, du micro, et/ ou du crayon.

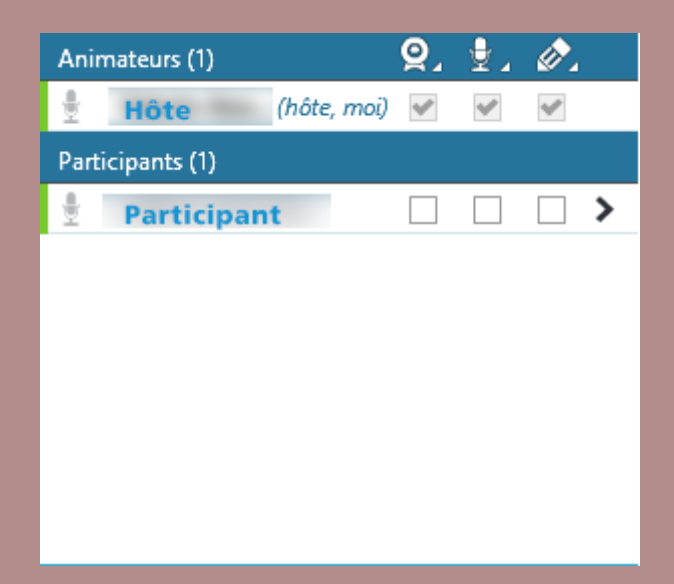

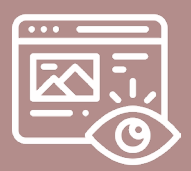

Le partage d'écran est disponible, et permet de proposer des démonstrations concrètes. Une extension doit être installée au préalable. Si la classe virtuelle n'est utilisée qu'occasionnellement, il est possible d'utiliser le partage temporaire.

Les fonctions d'ateliers permettent d'isoler les participants en sous-groupes afin de les faire travailler en équipes séparément. Cette fonction, disponible pour l'hôte et l'animateur, peut être mise en place lors de la création de l'activité.

L'enregistrement démarre au clic

L'ajout de contenus pendant la classe virtuelle se fait depuis cette icône.

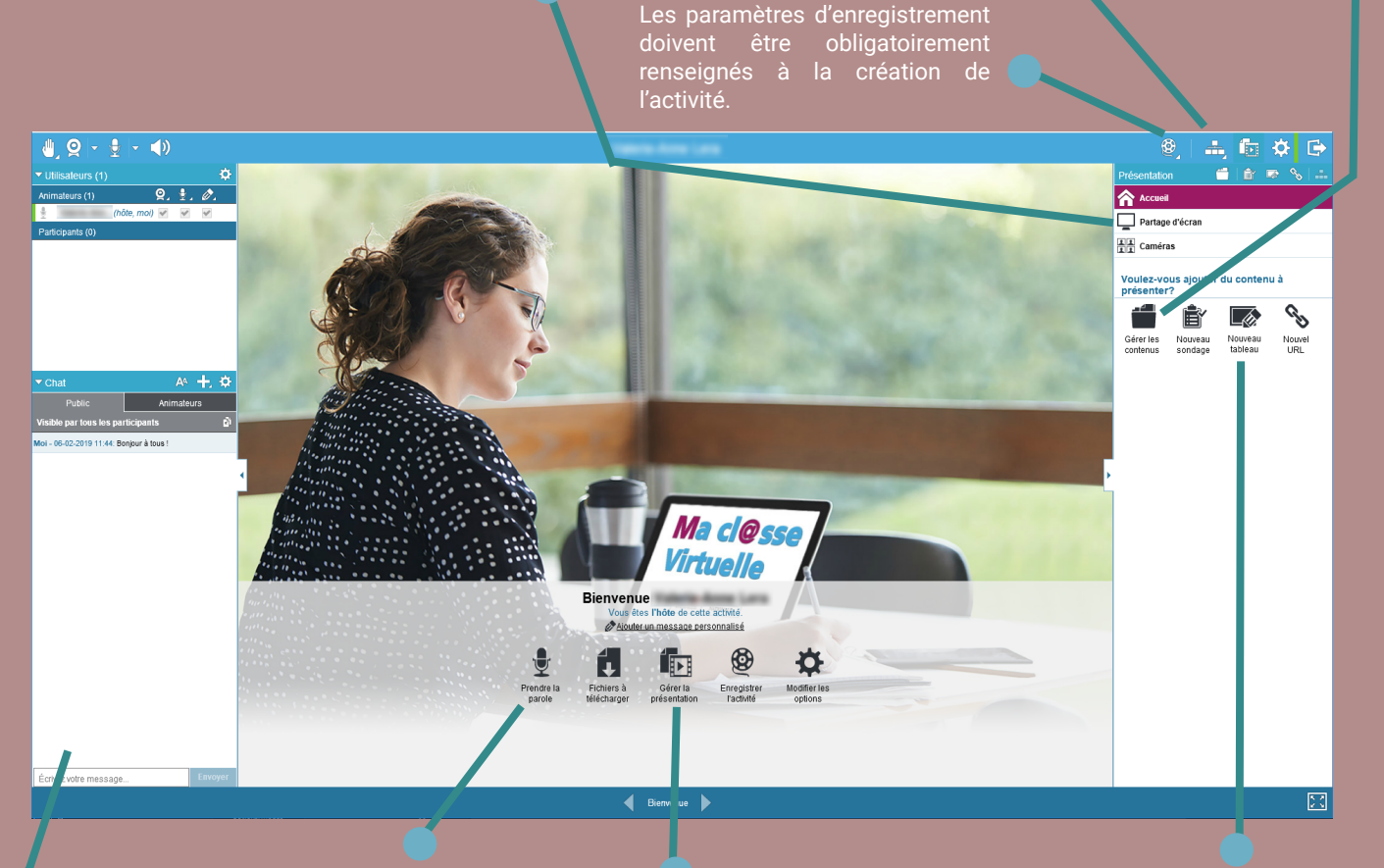

de ce bouton.

La prise de parole est disponible à tout moment lors de l'activité, qu'on soit hôte ou animateur. Le participant devra s'être fait attribuer des droits par l'animateur pour pouvoir utiliser son

Un bouton **Diffuser ma voix** permet d'activer ou désactiver le micro.

Il est possible d'interagir via le chat tout au long de la classe virtuelle : échanger, partager des informations, etc avec les participants, ou uniquement avec les animateurs.

Cette fonctionnalité s'adresse à l'hôte et à l'animateur. Cela permet de gérer ce qui est affiché à l'écran lors de la classe, et permet de naviguer entre les différents outils : l'accueil, le support de présentation, le partage d'écran, le tableau blanc, les caméras, ... etc.

Le tableau blanc permet de prendre des notes communes (les droits nécessaires devront au préalable être attribués aux participants pour modifier ce dernier), de réaliser des schémas, d'insérer des images

Le tableau est modifiable grâce à la barre d'outils présente en bas de page.

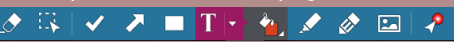

Retrouvez plus d'informations sur le site du pôle FOAD

https://foad.phm.education.gouv.fr

Dans l'offre de services Ma cl@sse virtuelle

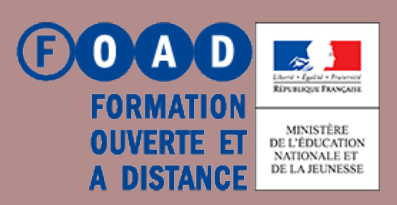